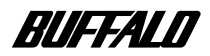

**AIRCONECT** 

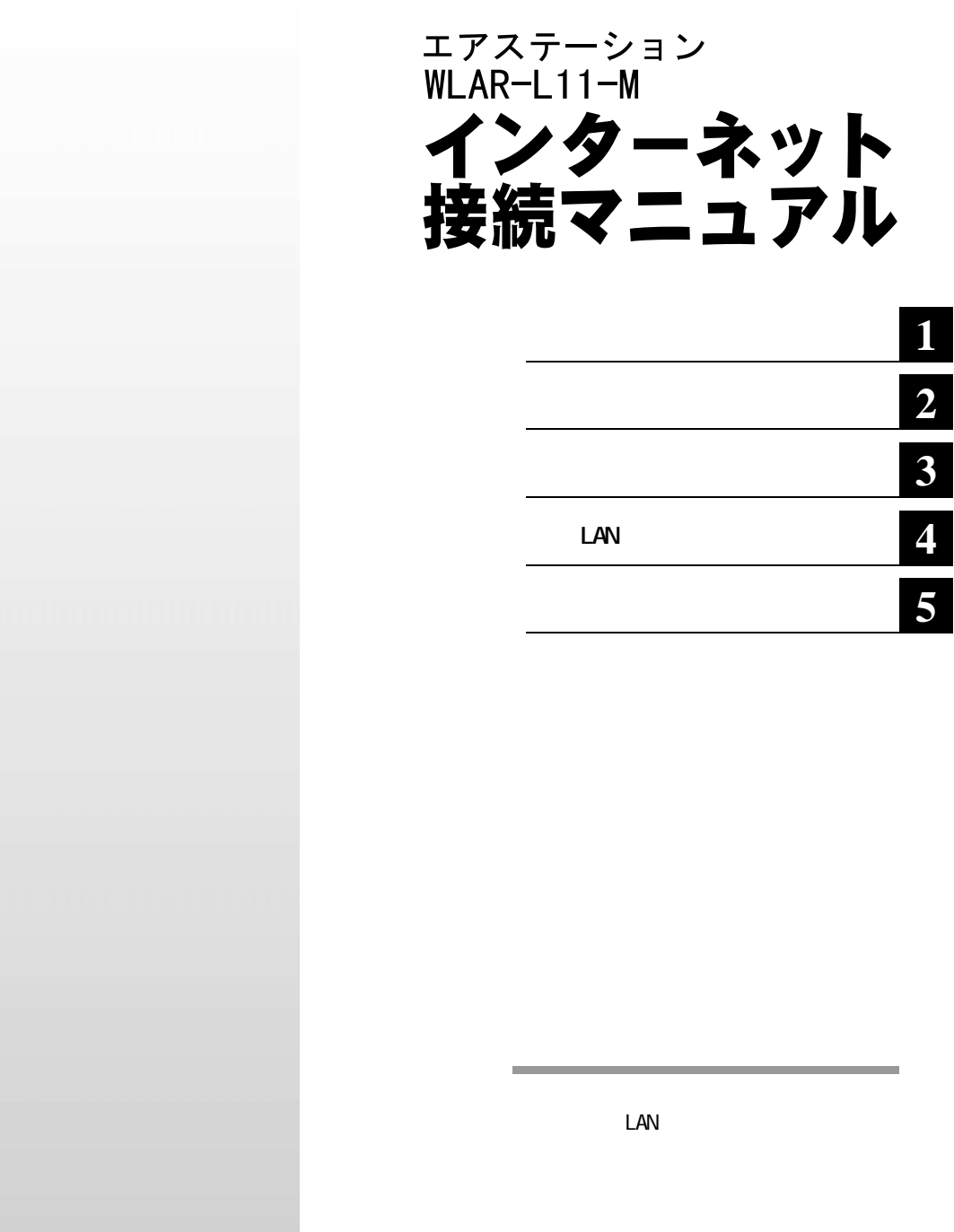

△注意

**■文中のマーク / 用語表記**

■メモ

▶参照

▲次へ

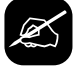

**・ 文中 [ ] で囲んだ名称は、操作の際に選択するメニュー、ボタン、テキス クス、チェ クボ クスな**

**XAR-L11-M**<br>LAN-L11-M **LAN** LAN LAN

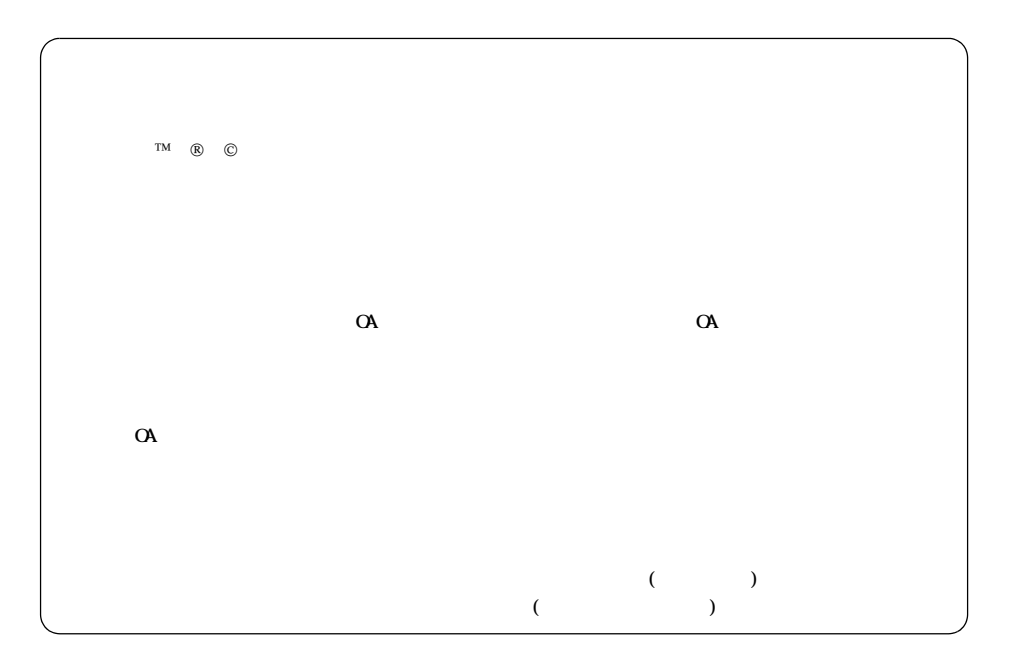

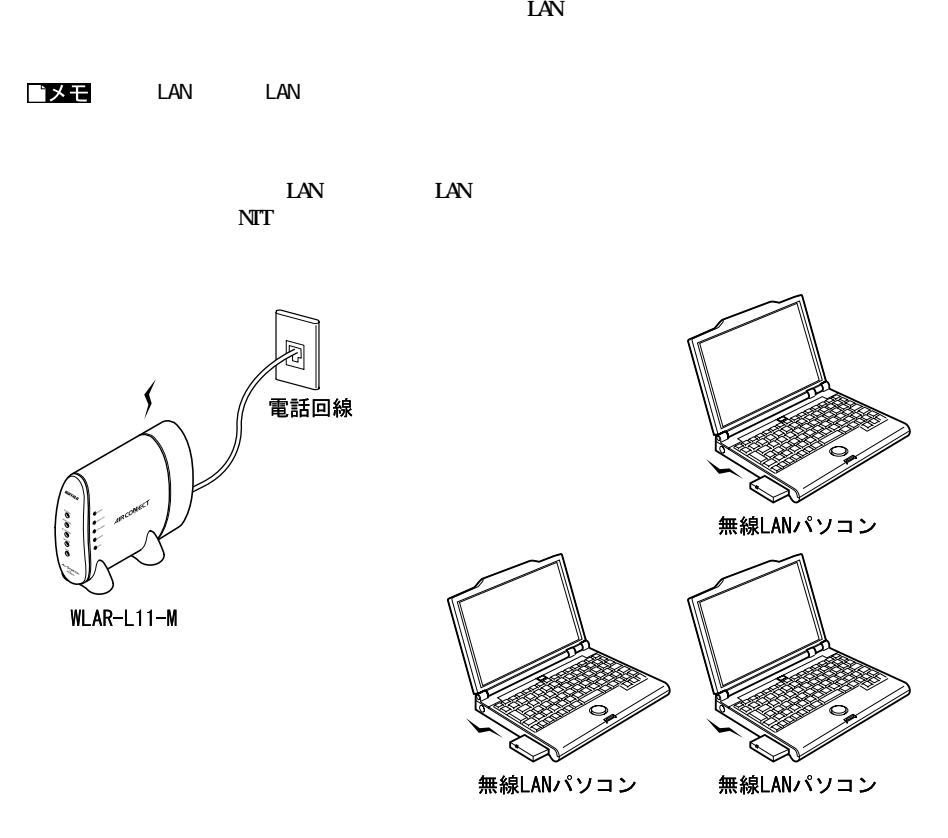

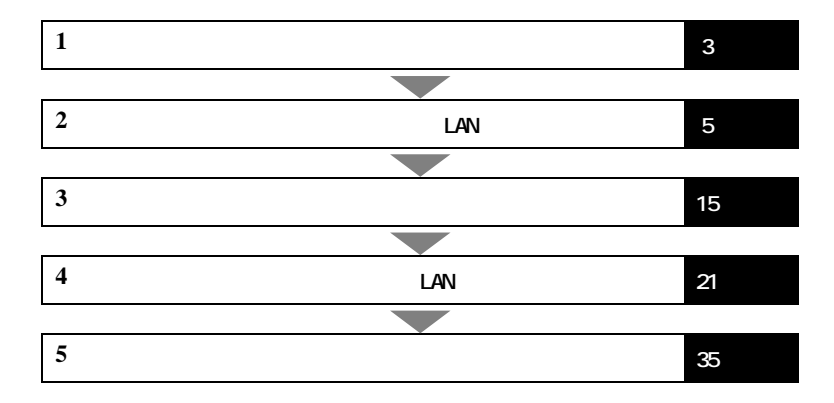

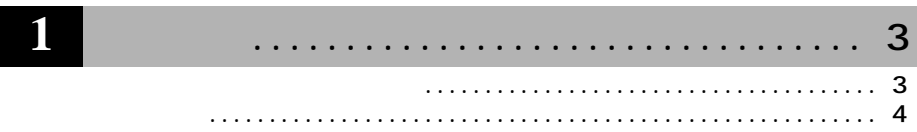

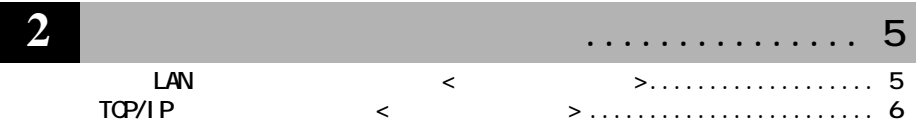

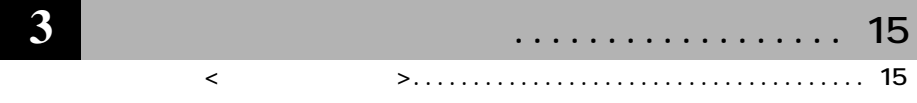

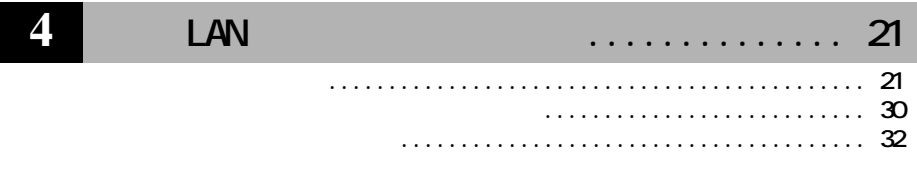

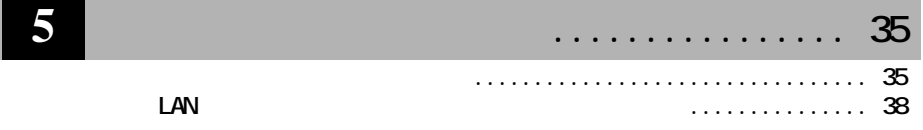

I

<span id="page-4-0"></span>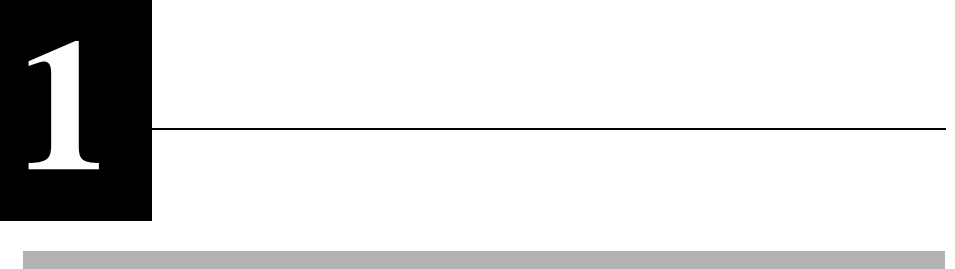

**NTT NTT** 

1 取り付け

**※構内交換機のアナログ回線は、電気特性が同じであれば使用できます。詳しくは、PBXメーカや保守**

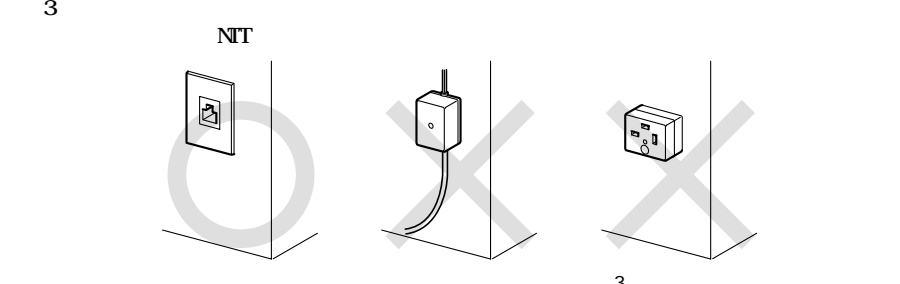

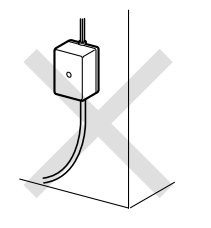

**・ビジネスホン ・ボタン電話 ・構内交換機 (PBX)**

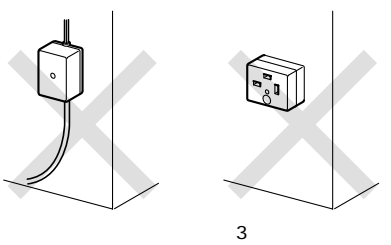

**・ エアステーシ ンを接続するアナログ電話回線で NTT のキャッチホンサービスを利用している場合、キャ**

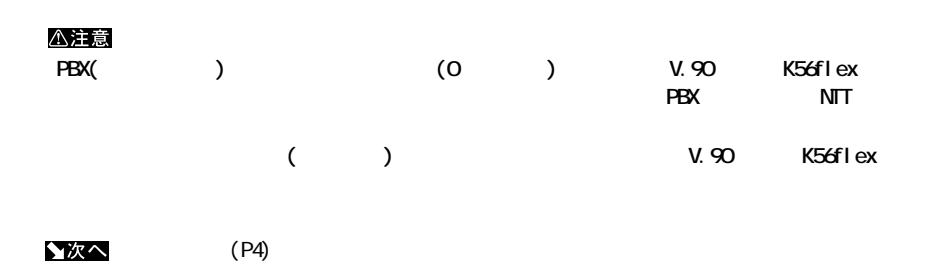

<span id="page-5-0"></span>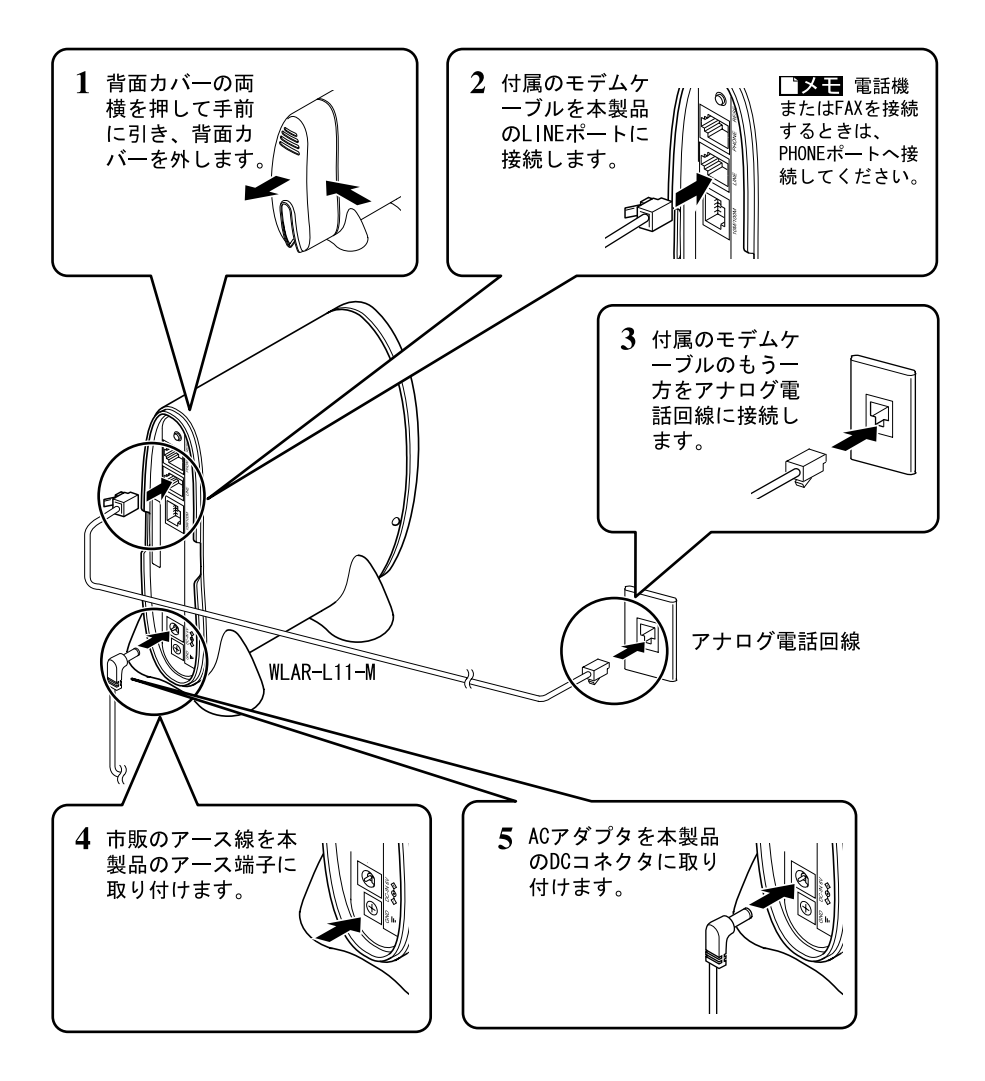

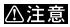

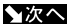

 $(PS)$ 

<span id="page-6-0"></span>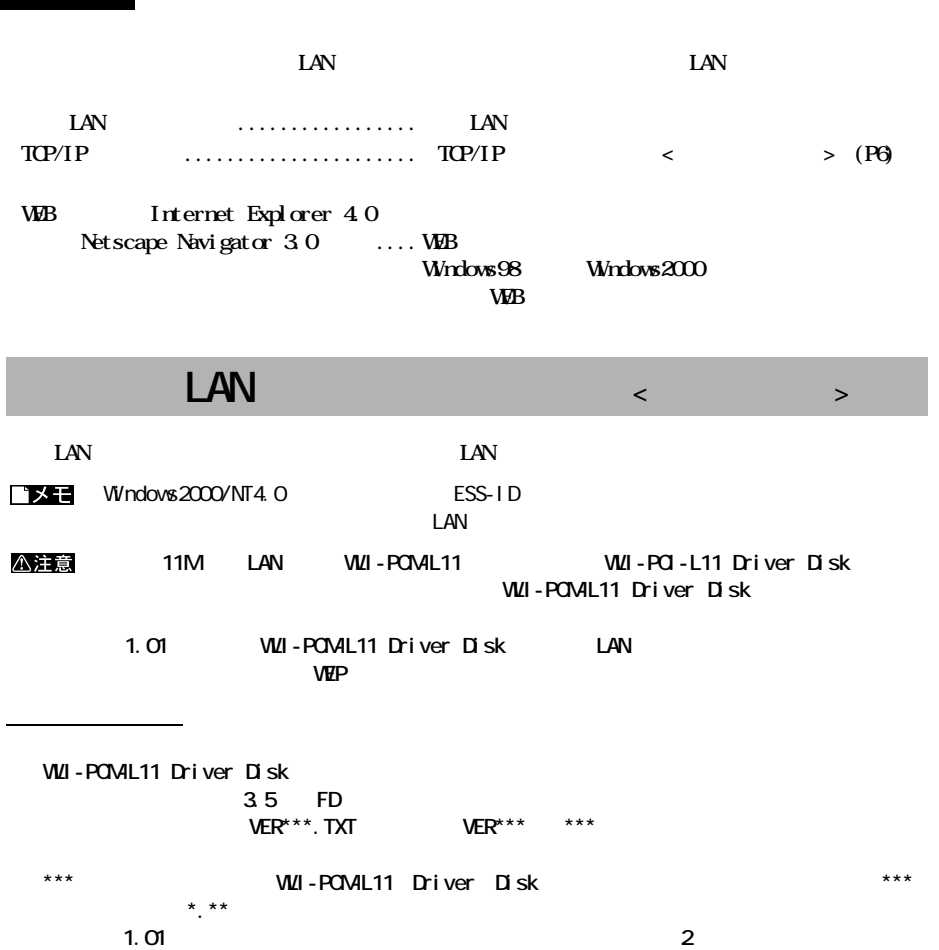

**LAN AIRCONNECT CD** 

<span id="page-7-0"></span>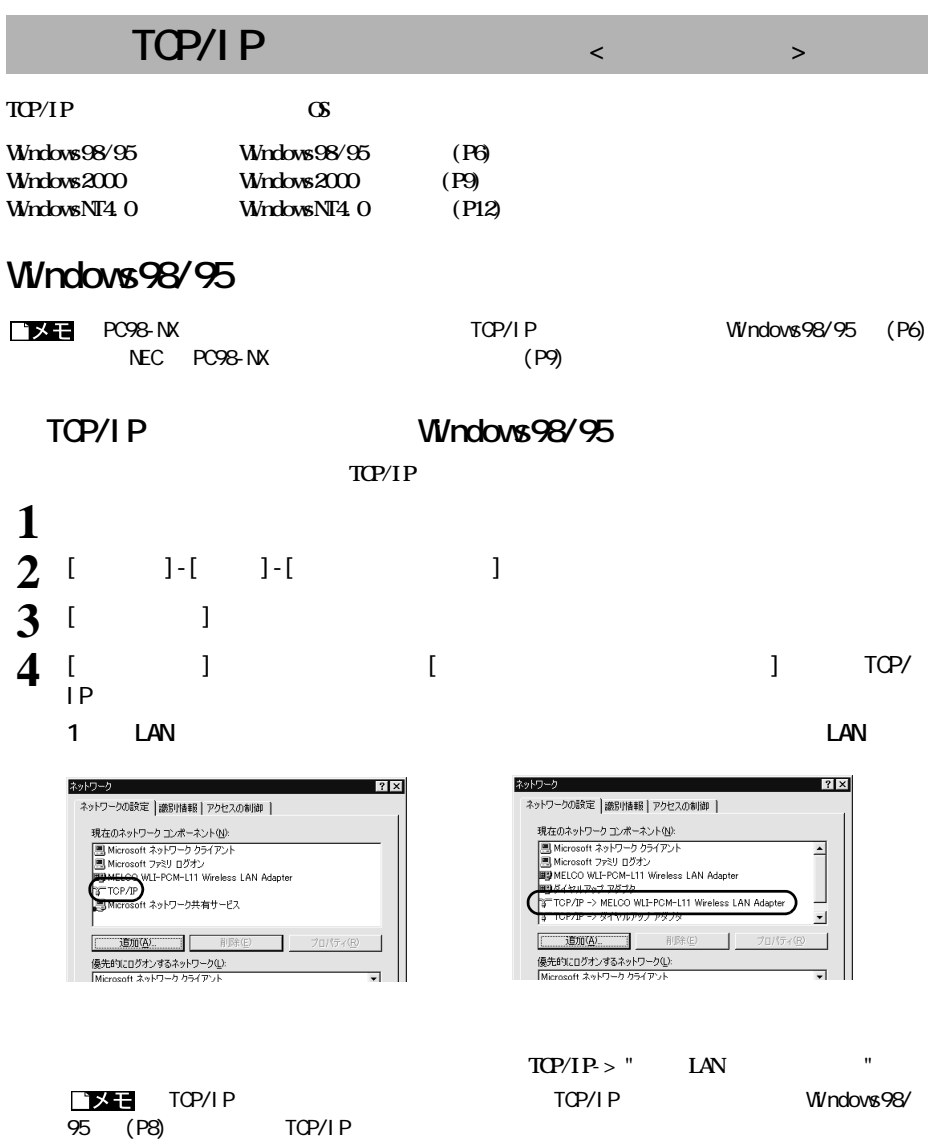

<span id="page-8-0"></span>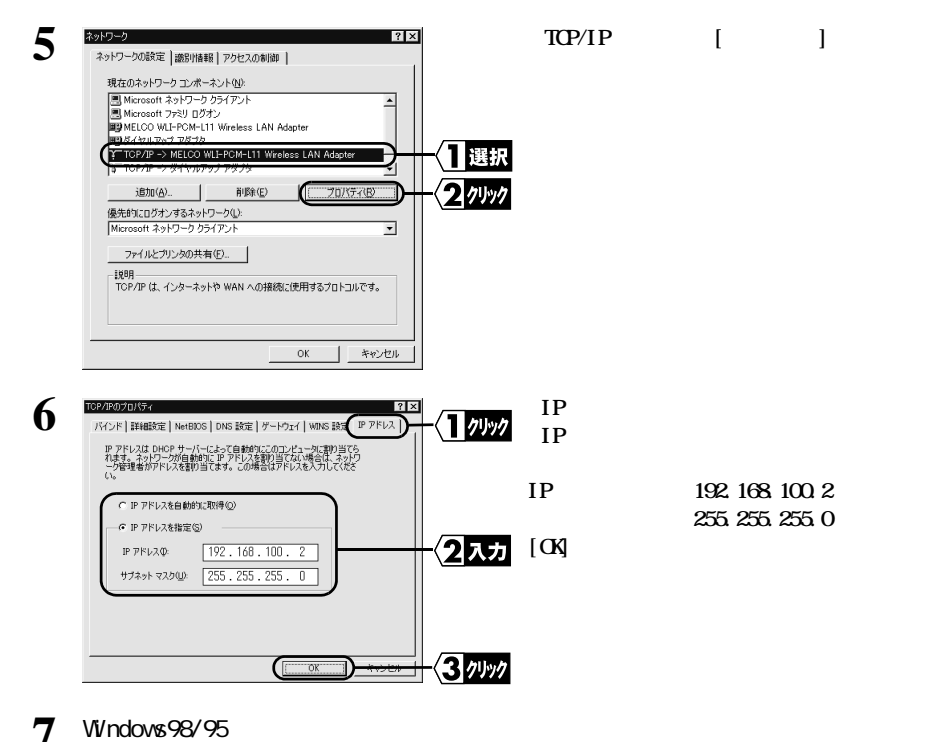

**サブネ トマスク :255.255.255.0**

▲次へ

[「エアステーションの設定」 \(P15\)](#page-16-0) へ進みます。

**設定用パソコンの TCP/IP プロ コルの設定は完了です。**

<span id="page-9-0"></span>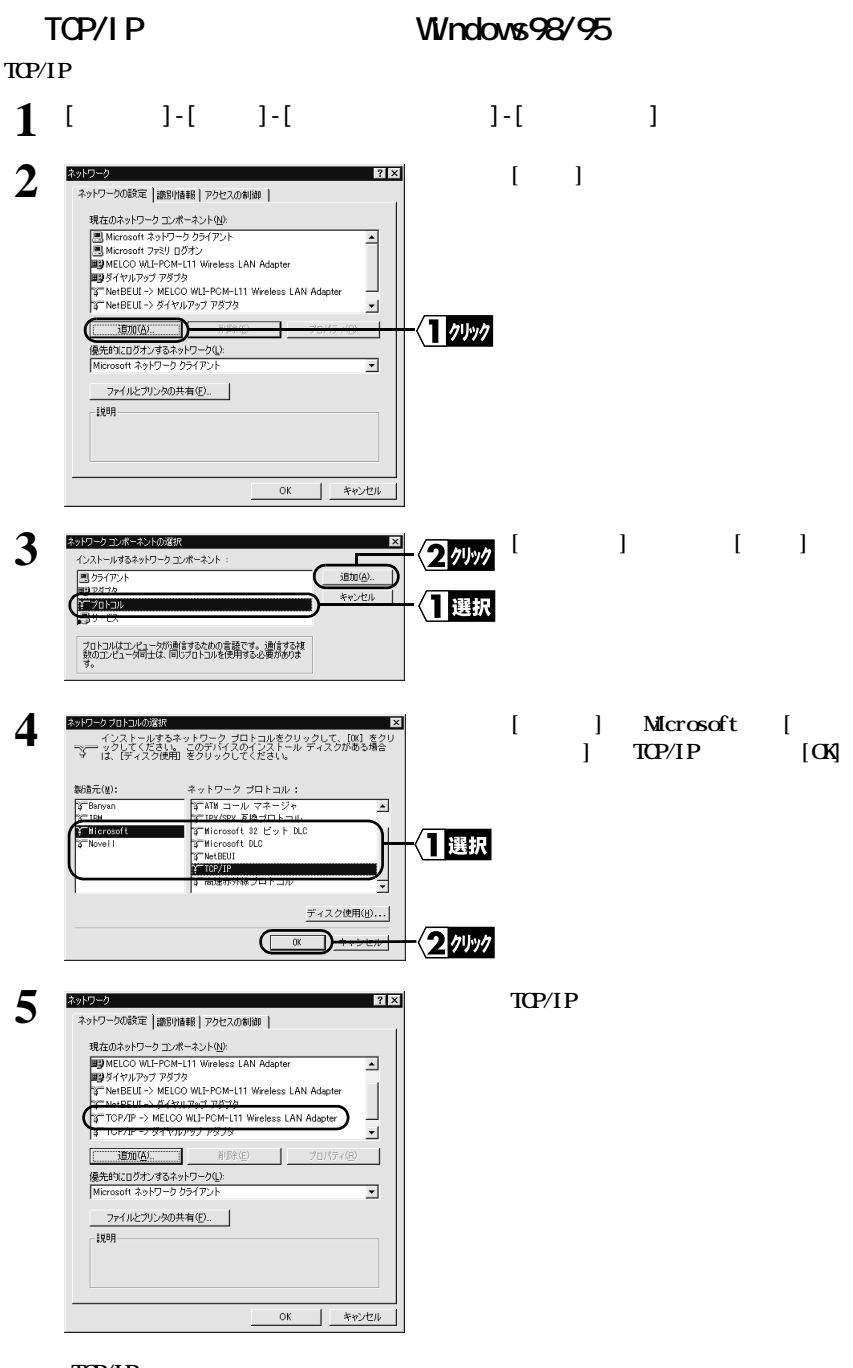

## $TCP/IP$

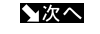

## <span id="page-10-0"></span>NEC PC98-NX

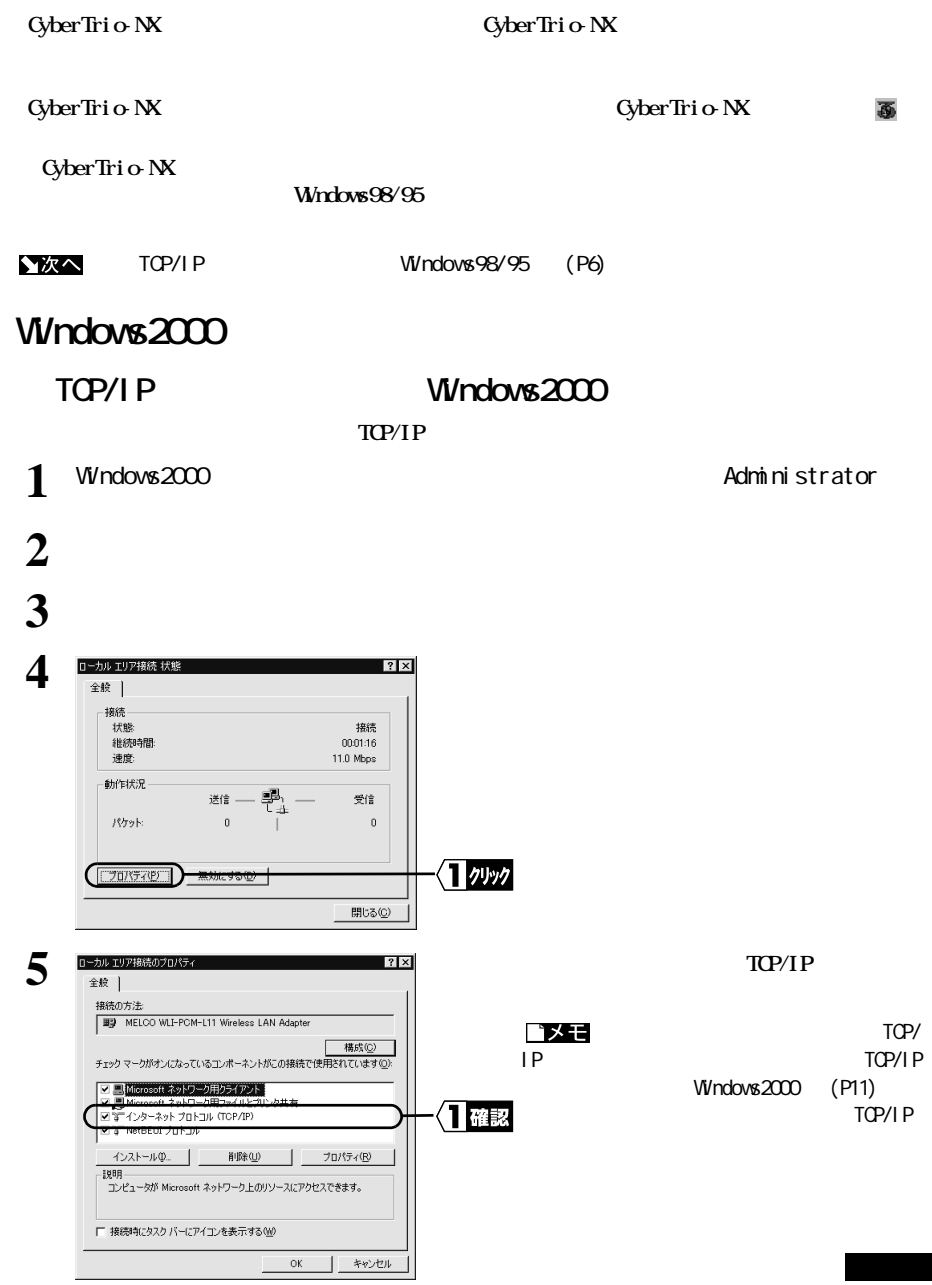

<span id="page-11-0"></span>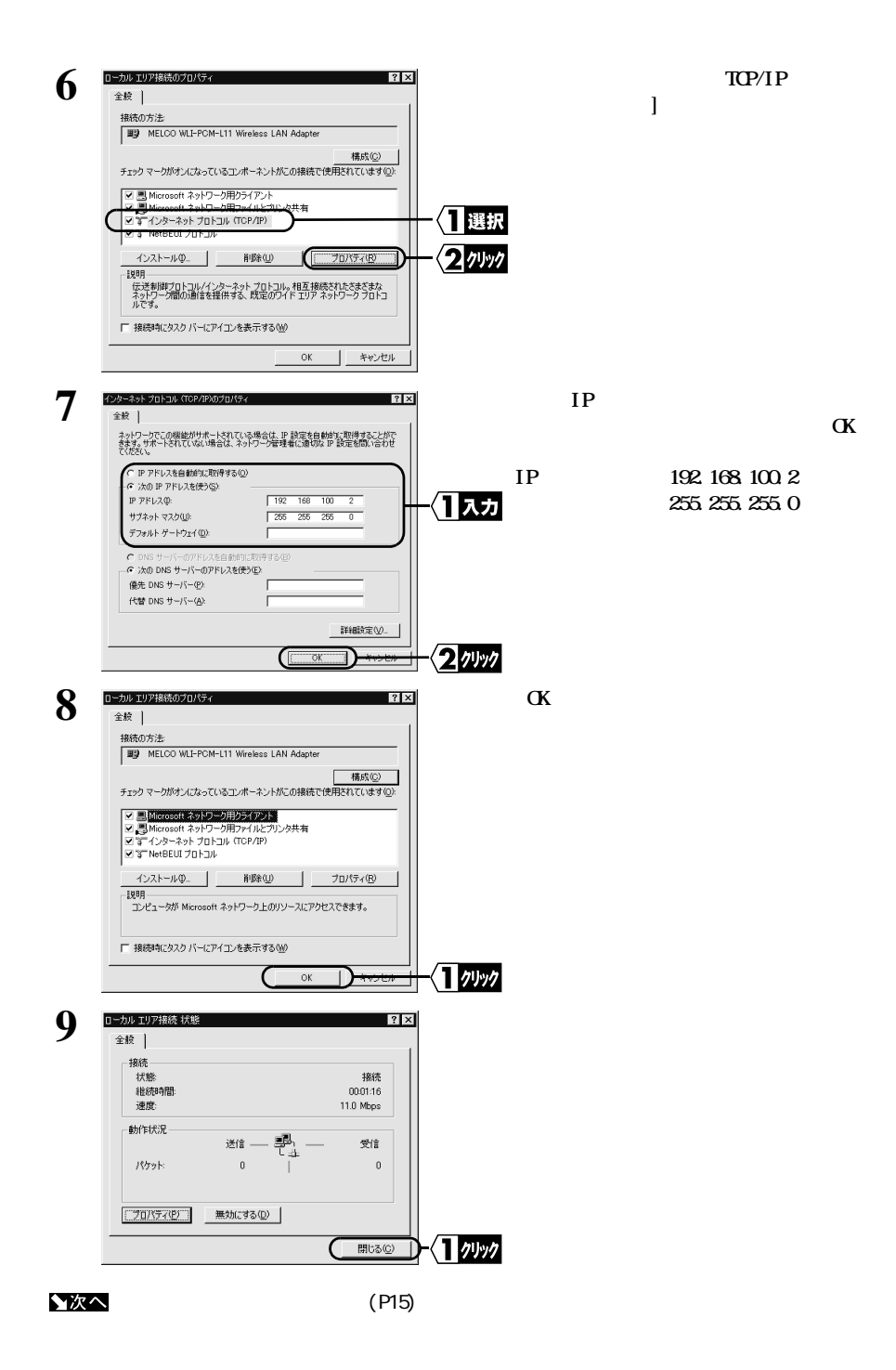

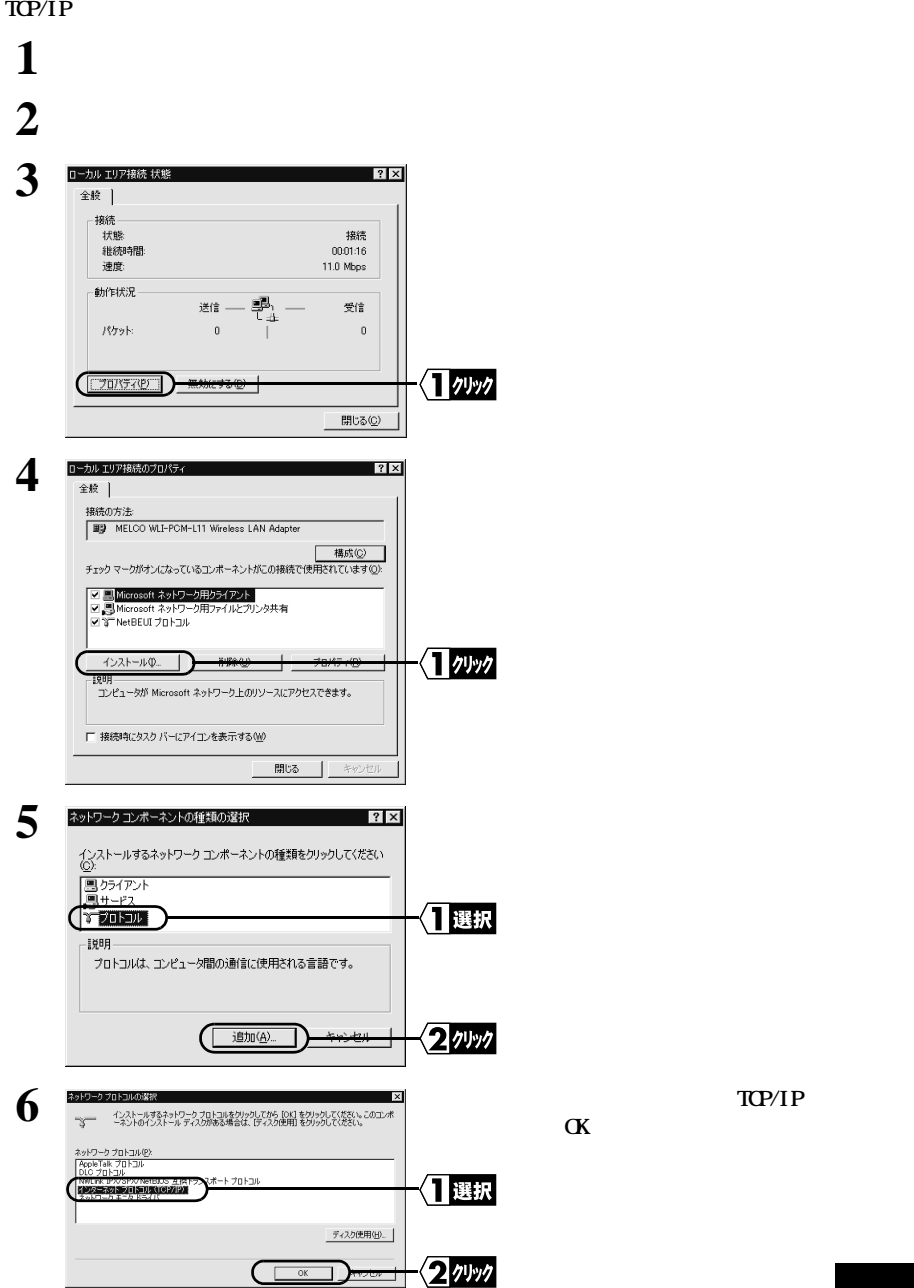

<span id="page-12-0"></span>**TCP/IP Windows2000** 

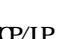

<span id="page-13-0"></span>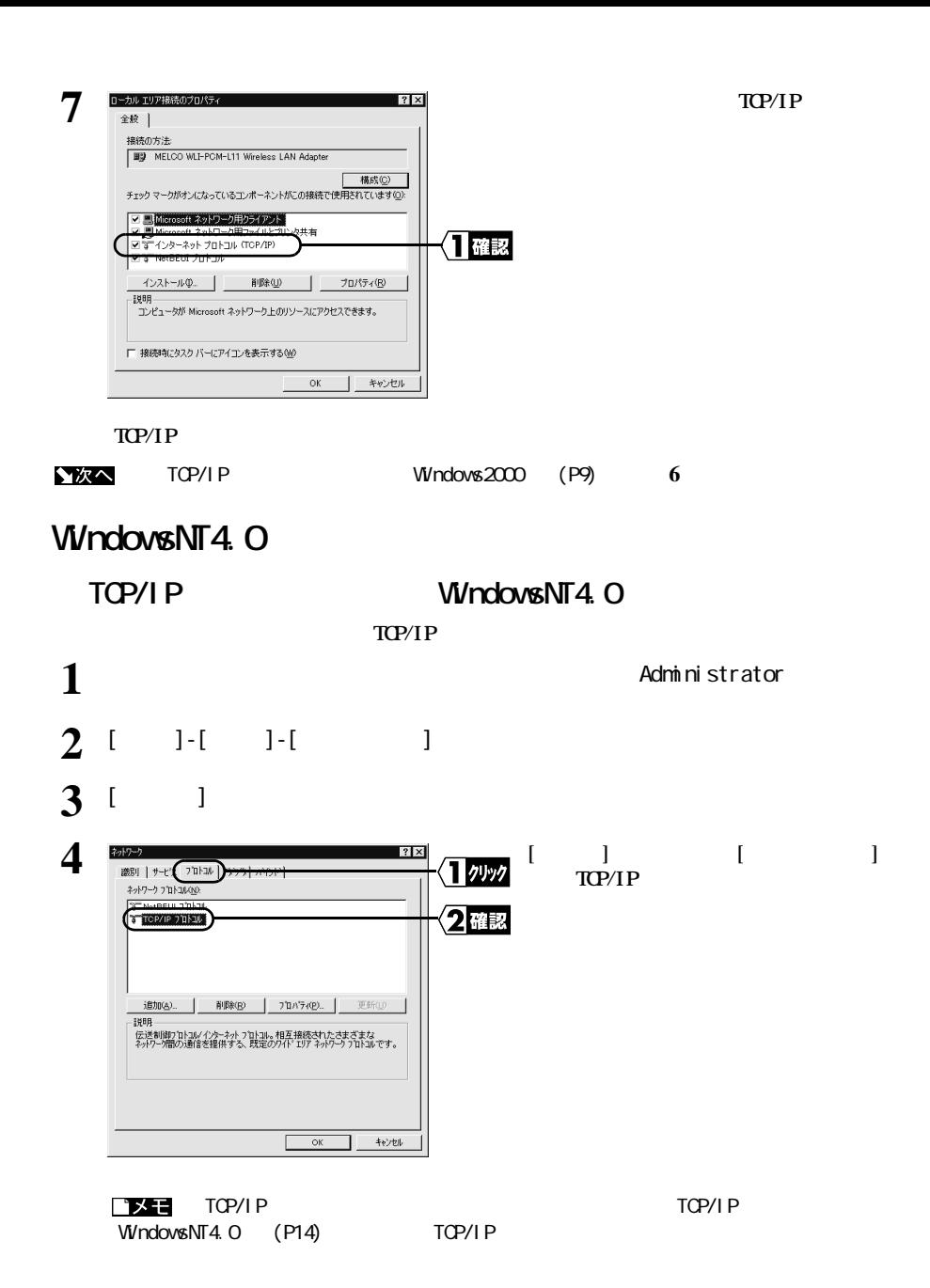

<span id="page-14-0"></span>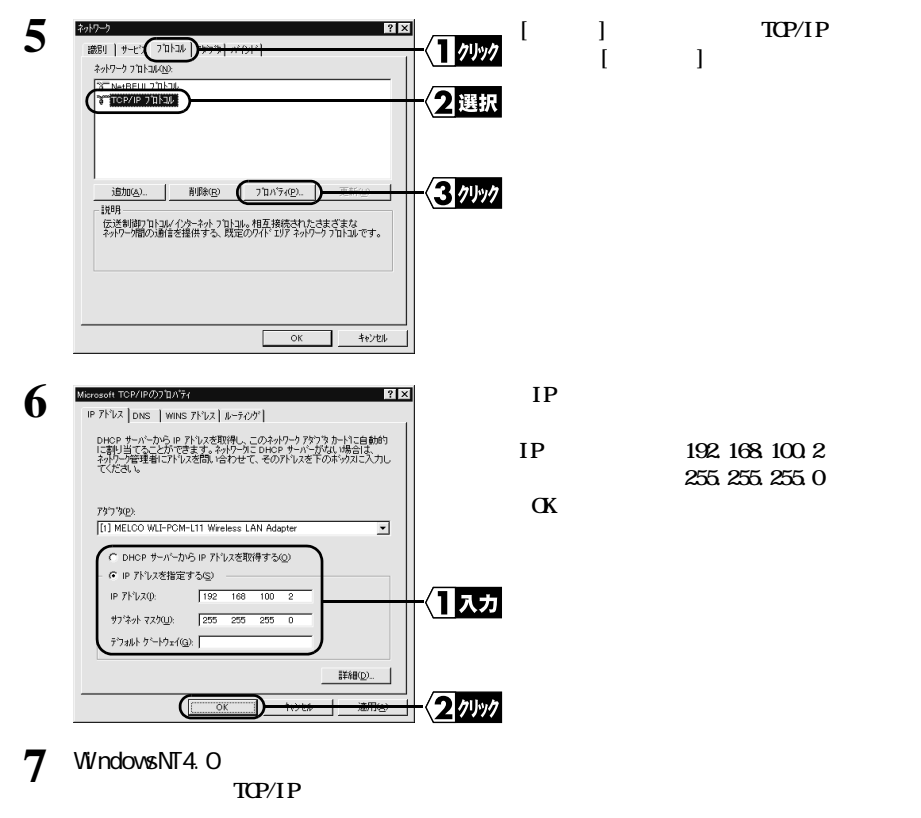

[「エアステーションの設定」 \(P15\)](#page-16-0) へ進みます。

<span id="page-15-0"></span>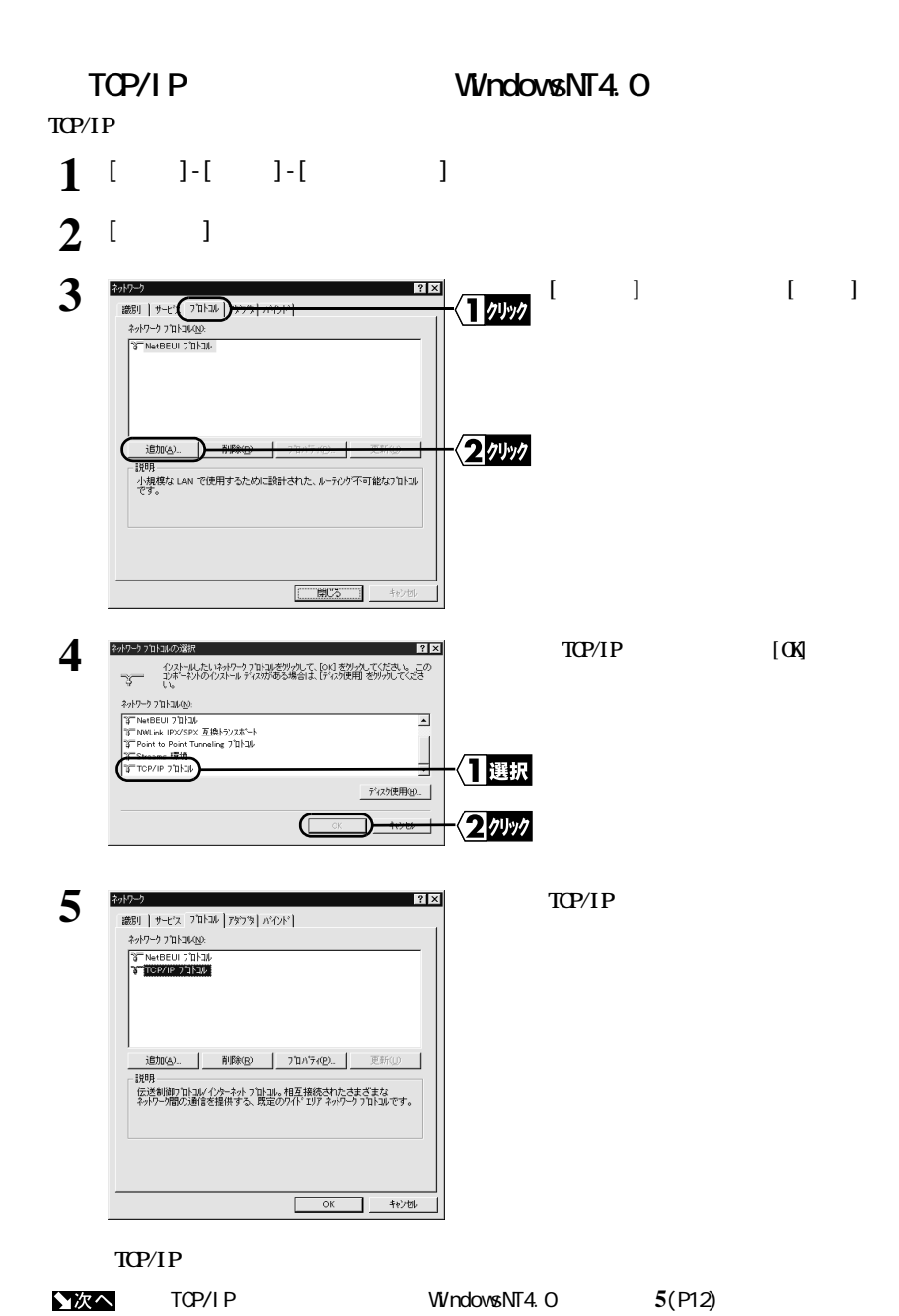

<span id="page-16-0"></span>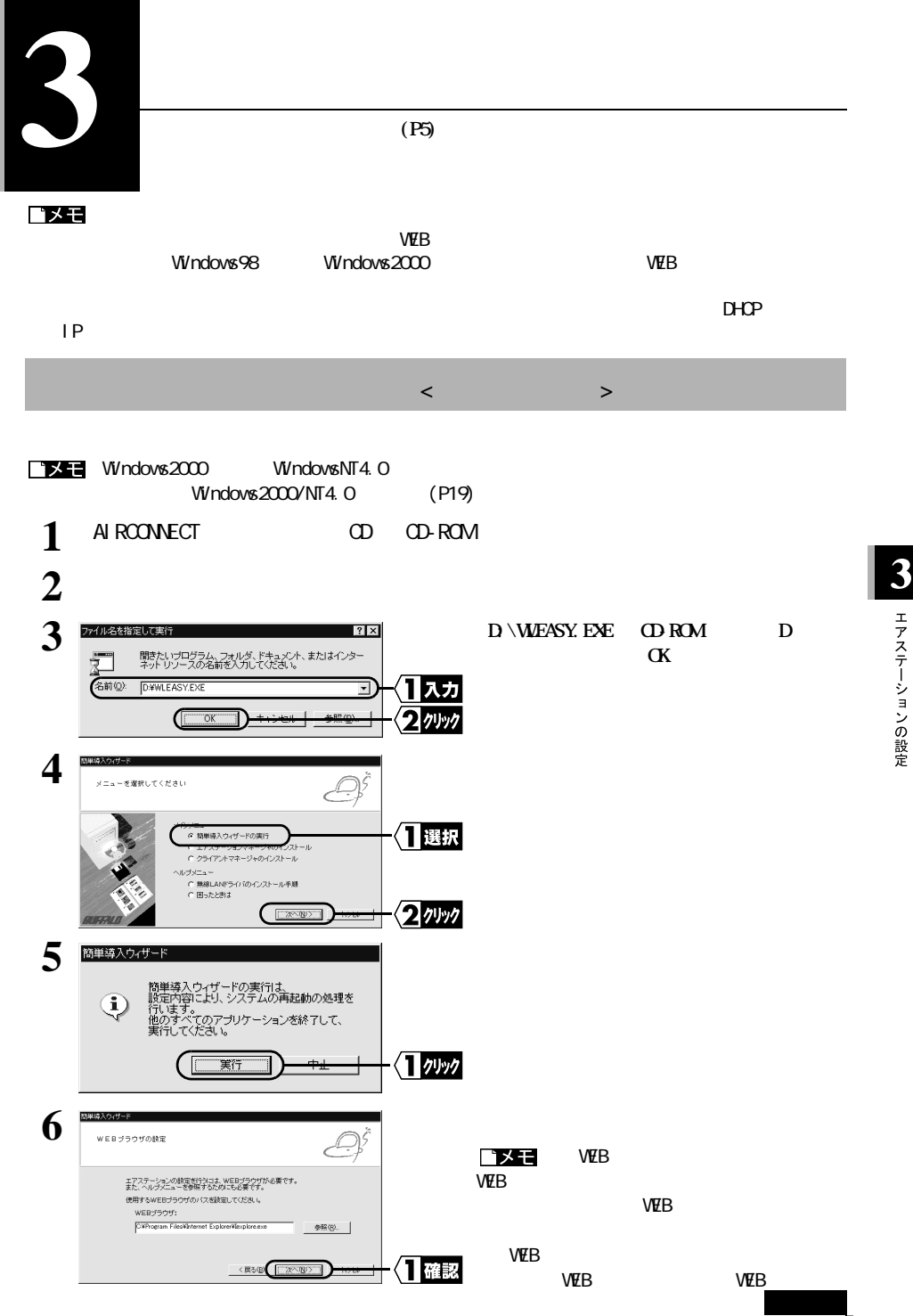

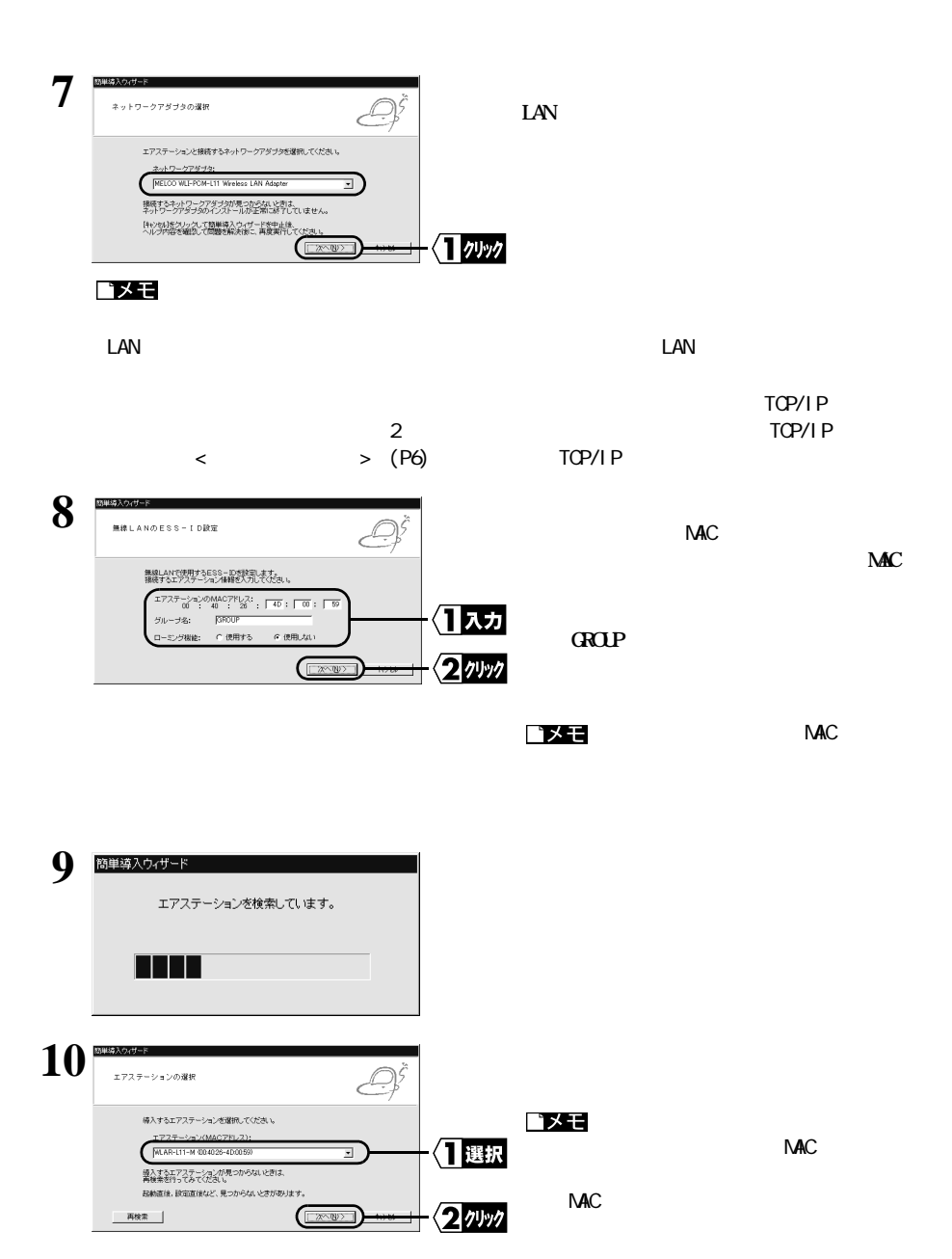

<span id="page-18-0"></span>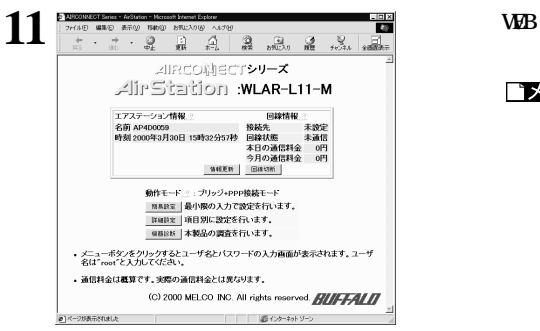

『メモ

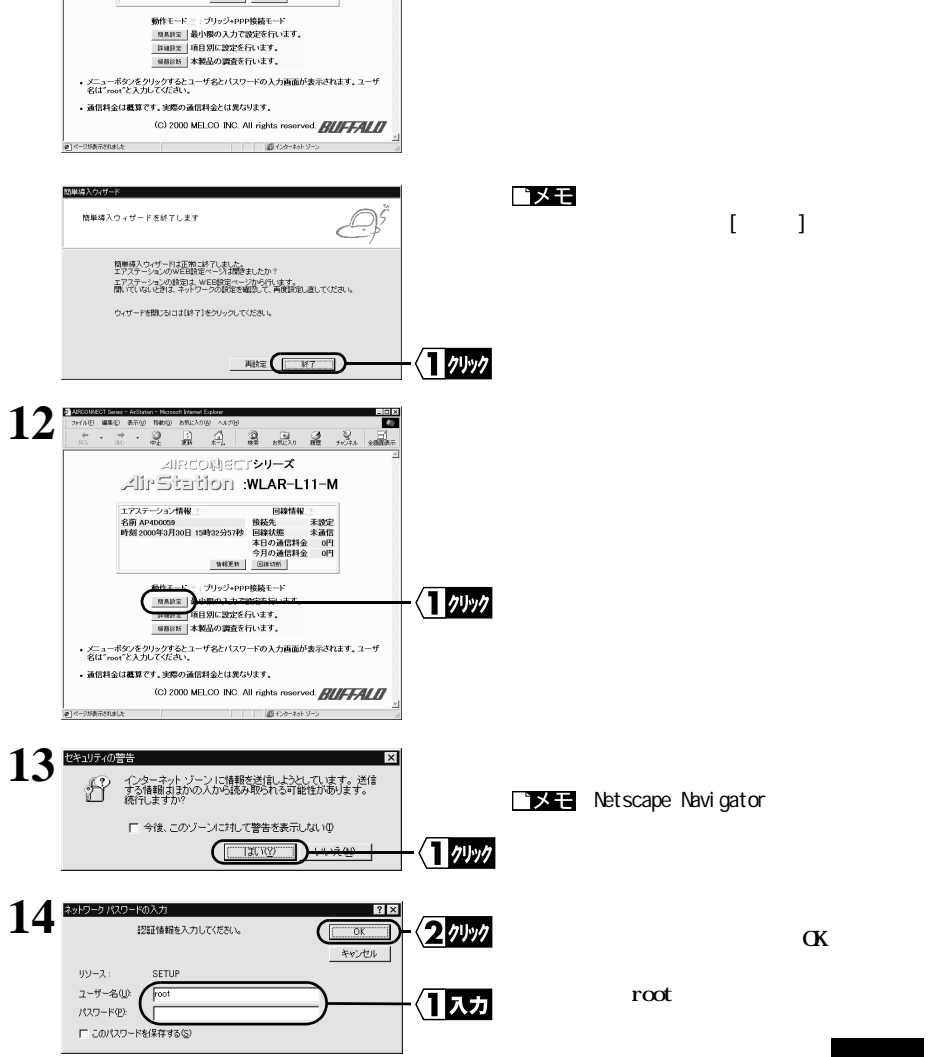

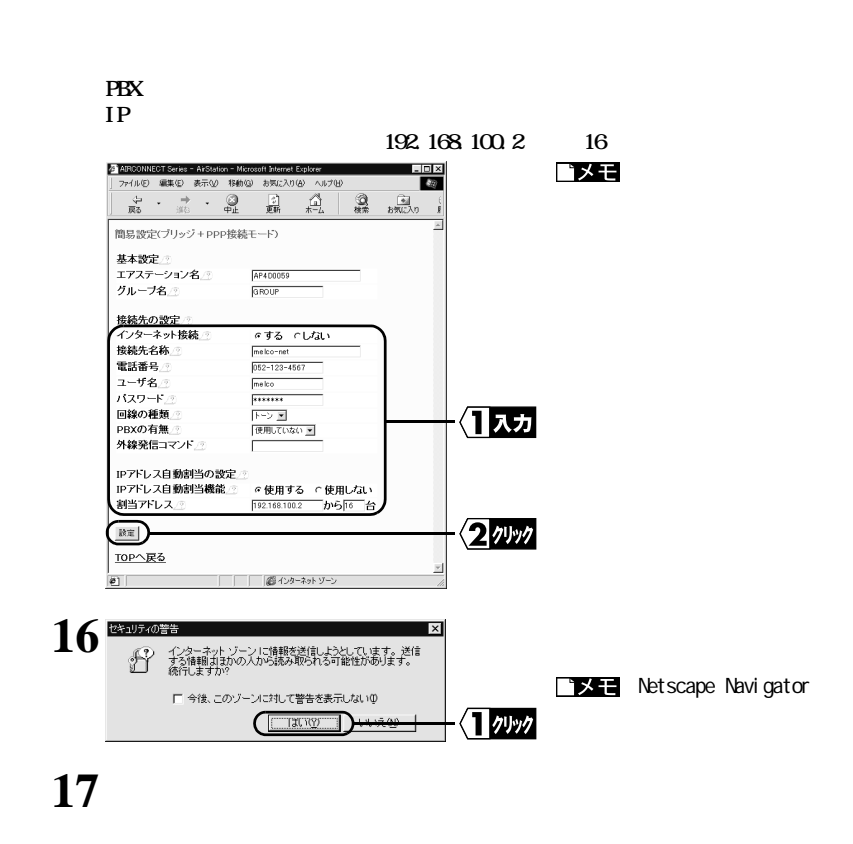

**ネジメント**<br>スカード - インスカード

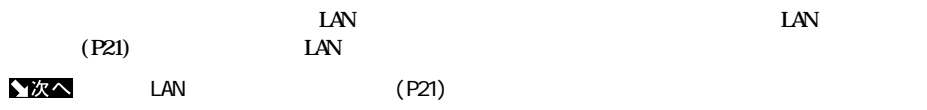

## <span id="page-20-0"></span>**Windows2000/NT4.0**

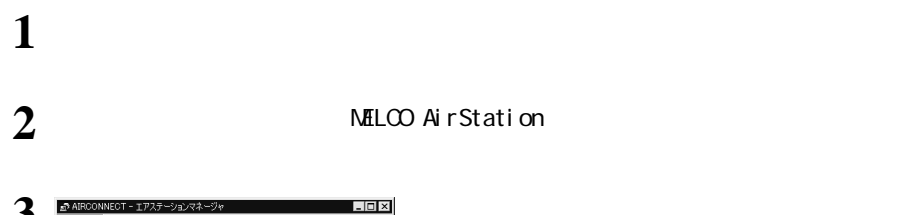

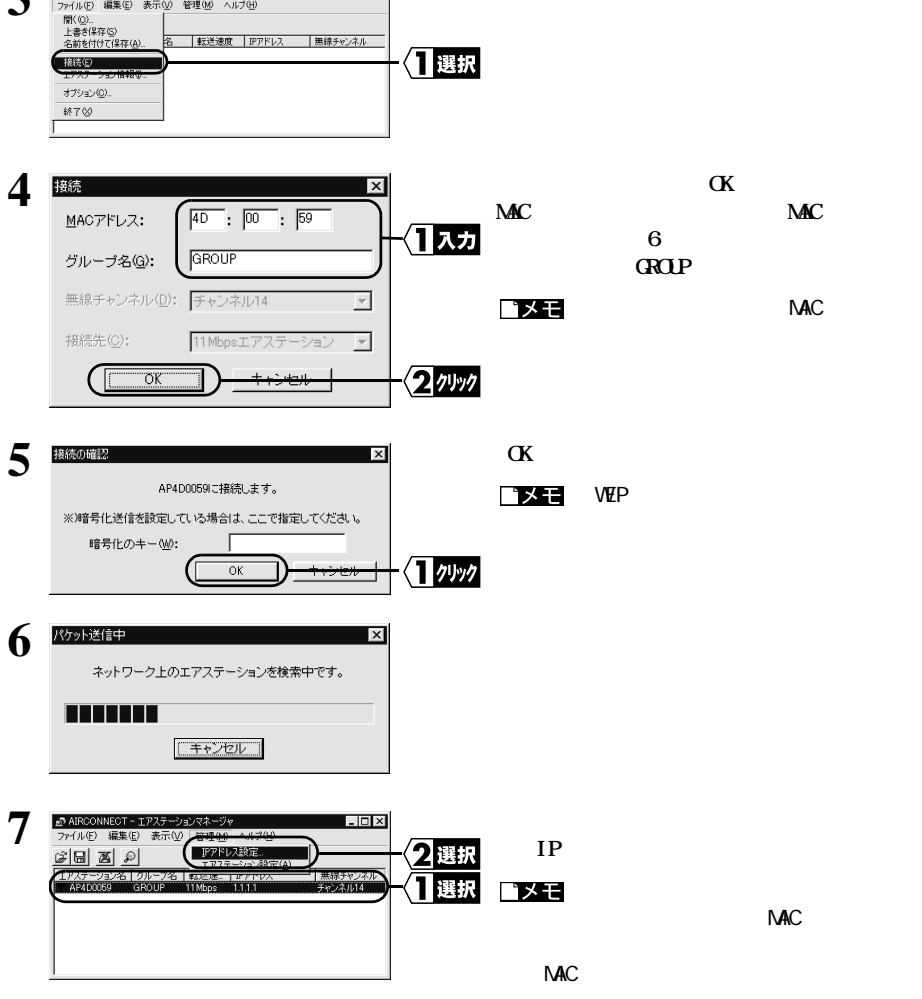

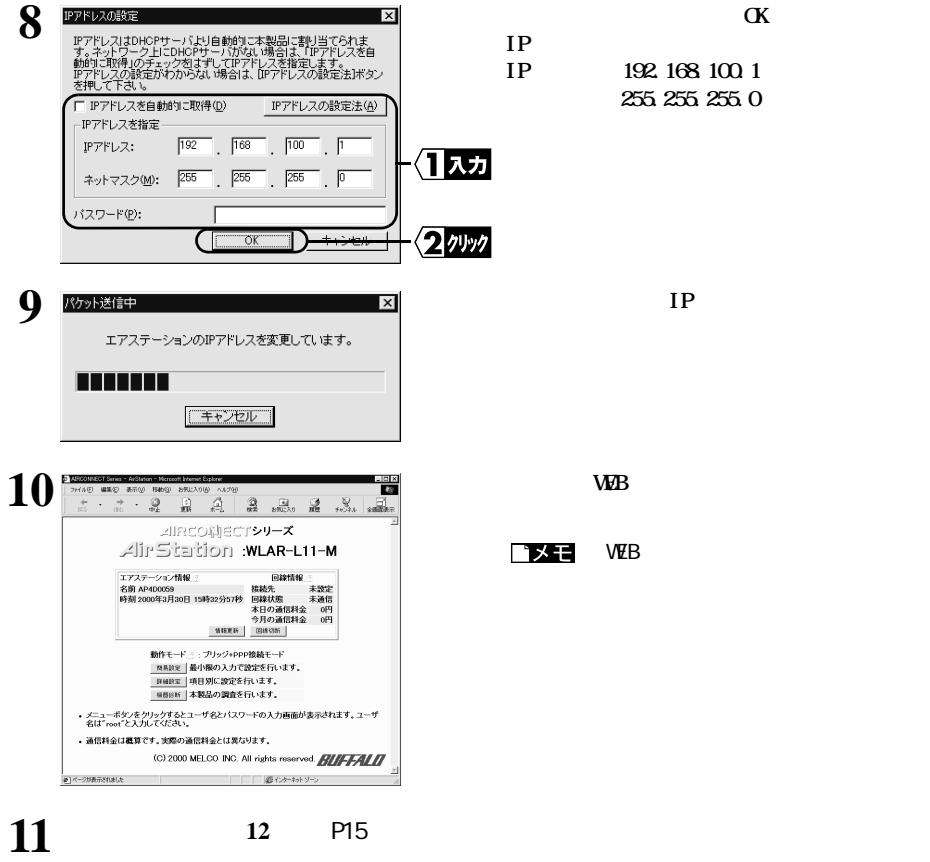